## Uzupełnienie/korekta dokumentacji do wniosku złożonego za pośrednictwem portalu praca.gov.pl instrukcja

Data publikacji: 25.04.2020

## Szanowni Państwo,

w przypadku konieczności uzupełnienia dokumentacji do złożonego za pośrednictwem portalu [praca.](https://www.praca.gov.pl/eurzad/index.eup#/panelOgolny) [gov.pl](https://www.praca.gov.pl/eurzad/index.eup#/panelOgolny) wniosku lub dokonania korekty złożonej dokumentacji prosimy o dokonanie tej czynności za pośrednictwem pisma kierowanego do Urzędu.

Poniżej zamieszczona graficzny schemat kolejnych kroków pozwalających na przesłanie za pośrednictwem portalu pisma z uzupełnieniem lub korektą wniosku.

Krok 1. Wybór rodzaju sprawy - wnioski o usługi i świadczenia z urzędu - pismo do urzędu

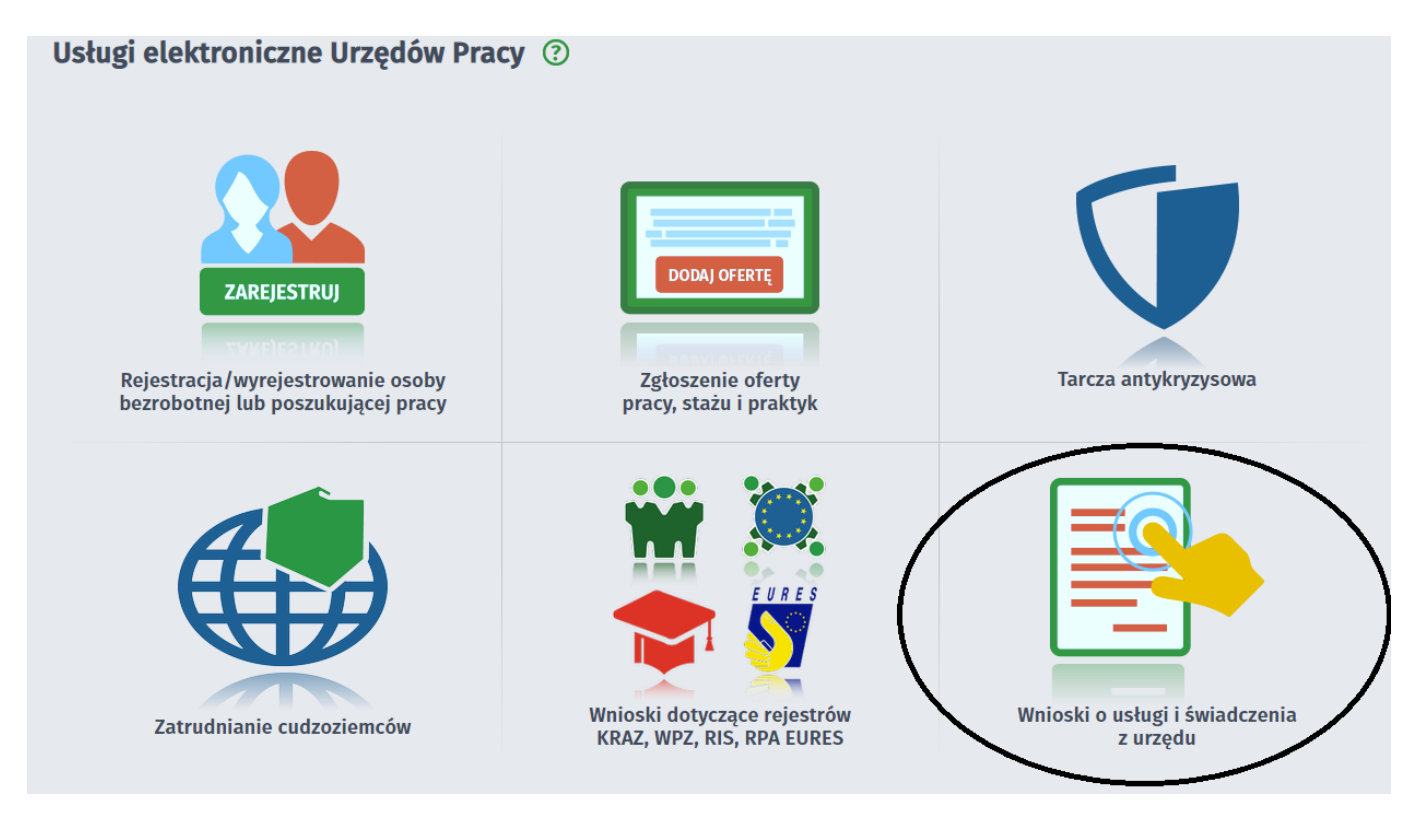

14.05.2024Uzupełnienie/korekta dokumentacji do wniosku złożonego za pośrednictwem portalu praca.

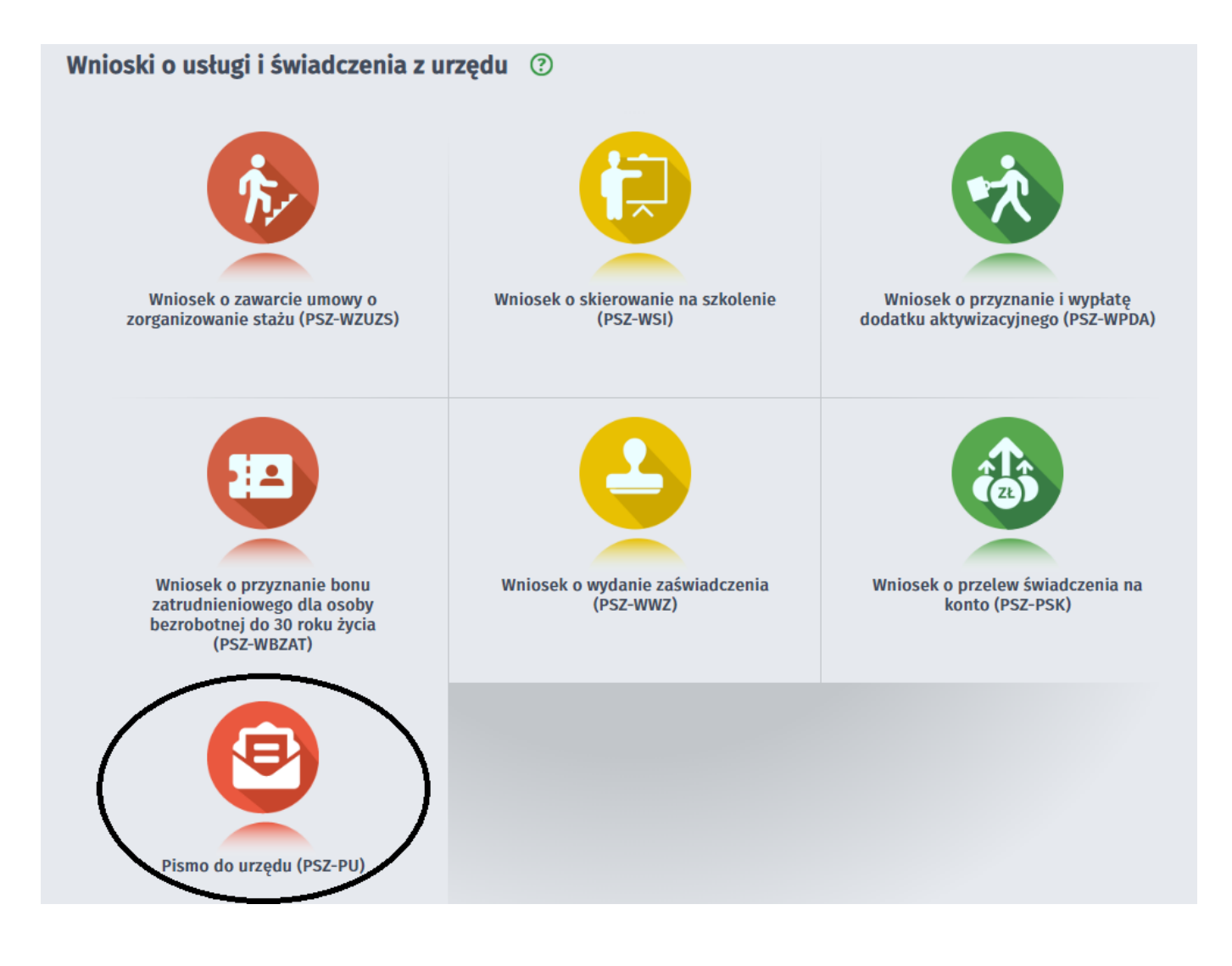

Krok 2. Wybór adresata - Powiatowy Urzą Pracy w Bochni

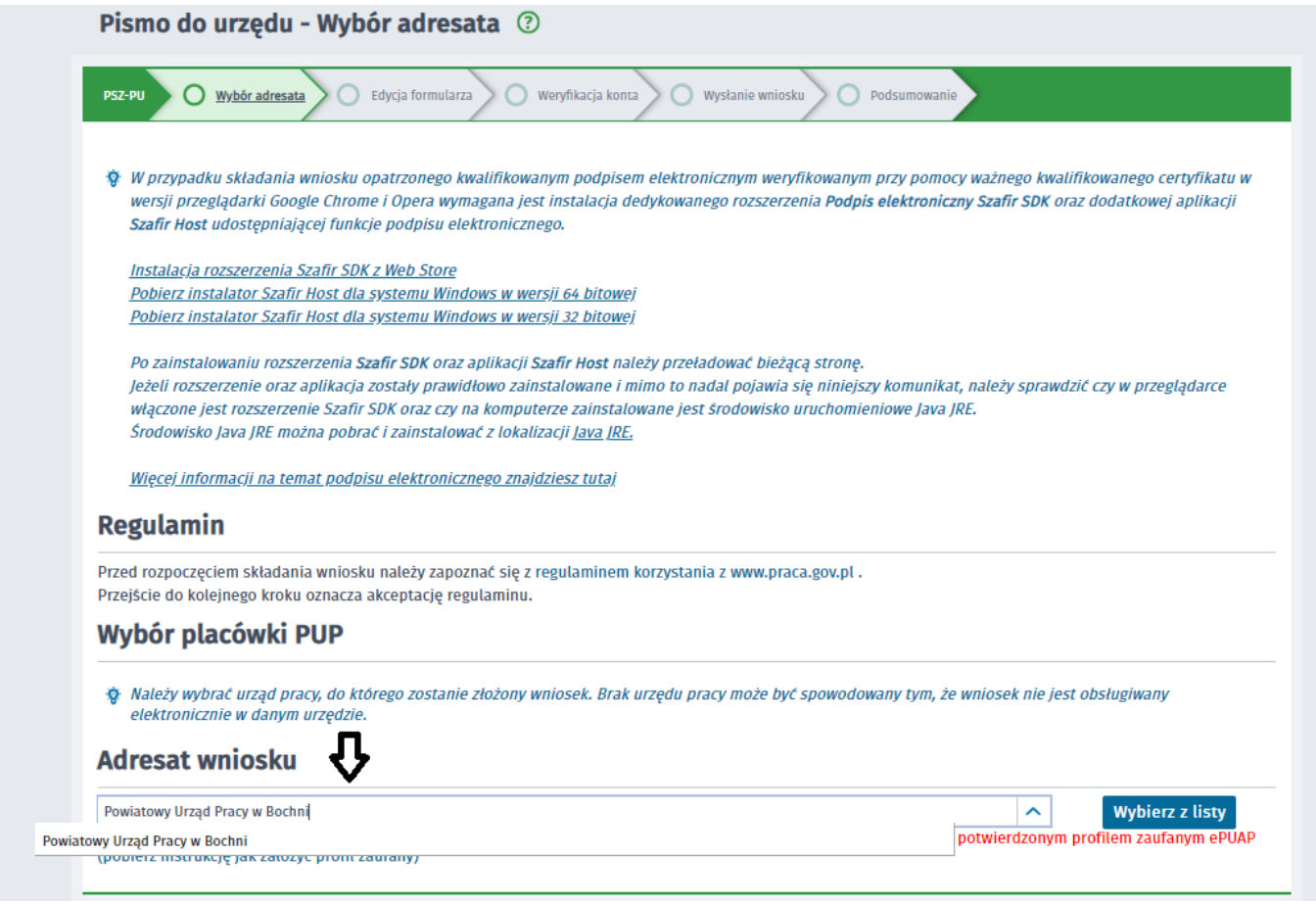

Krok 3. Uzupełnienie formularza - w rodzaju sprawy prosimy wskazać czego dotyczy pismo np. "uzupełnienie wniosku o pożyczkę", "uzupełnienie wniosku o dofinansowanie wynagrodzeń pracowników", uzupełnienie wniosku o dofinansowanie dla samozatrudnionych"

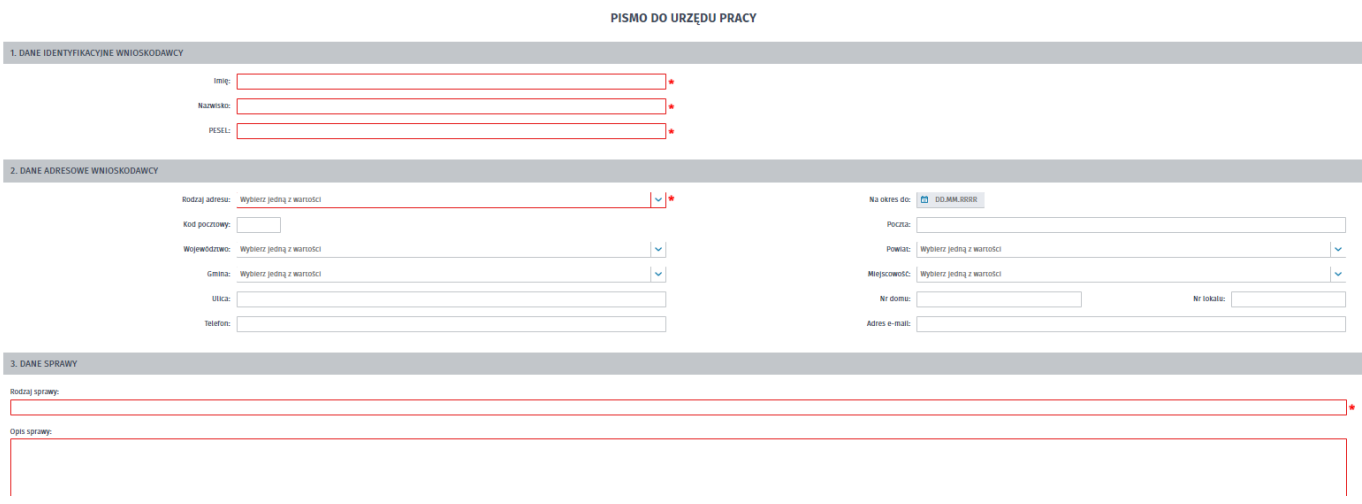

Krok 4. Załączniki - prosimy o dodanie niezbędnych załączników (plik pdf, excel, itp.)

14.05.2024Uzupełnienie/korekta dokumentacji do wniosku złożonego za pośrednictwem portalu praca.

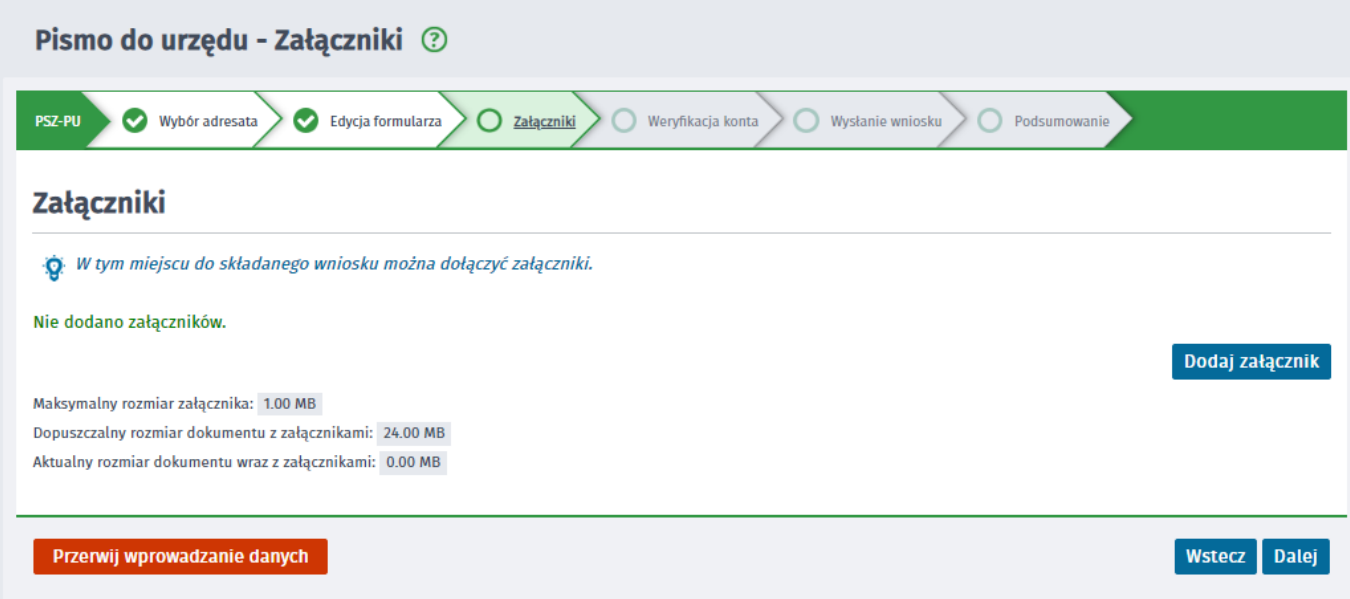

Krok 5. Weryfikacja konta - prosimy o użycie swojego konta, które Państwo założyli w momencie składania wniosku

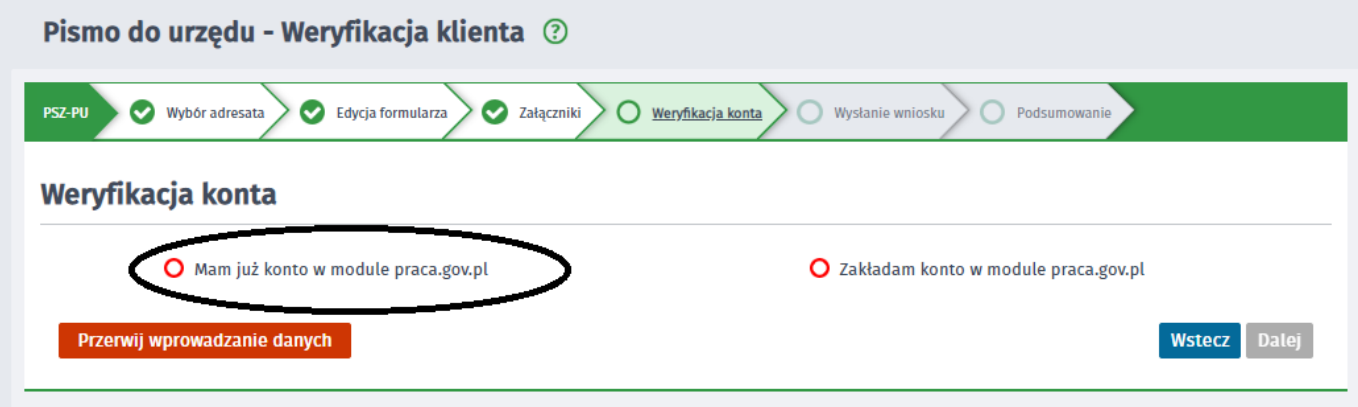

Krok 6. Podpisanie wniosku (profilem zaufanym lub certyfikatem kwalifikowanym) i przesłanie do urzędu

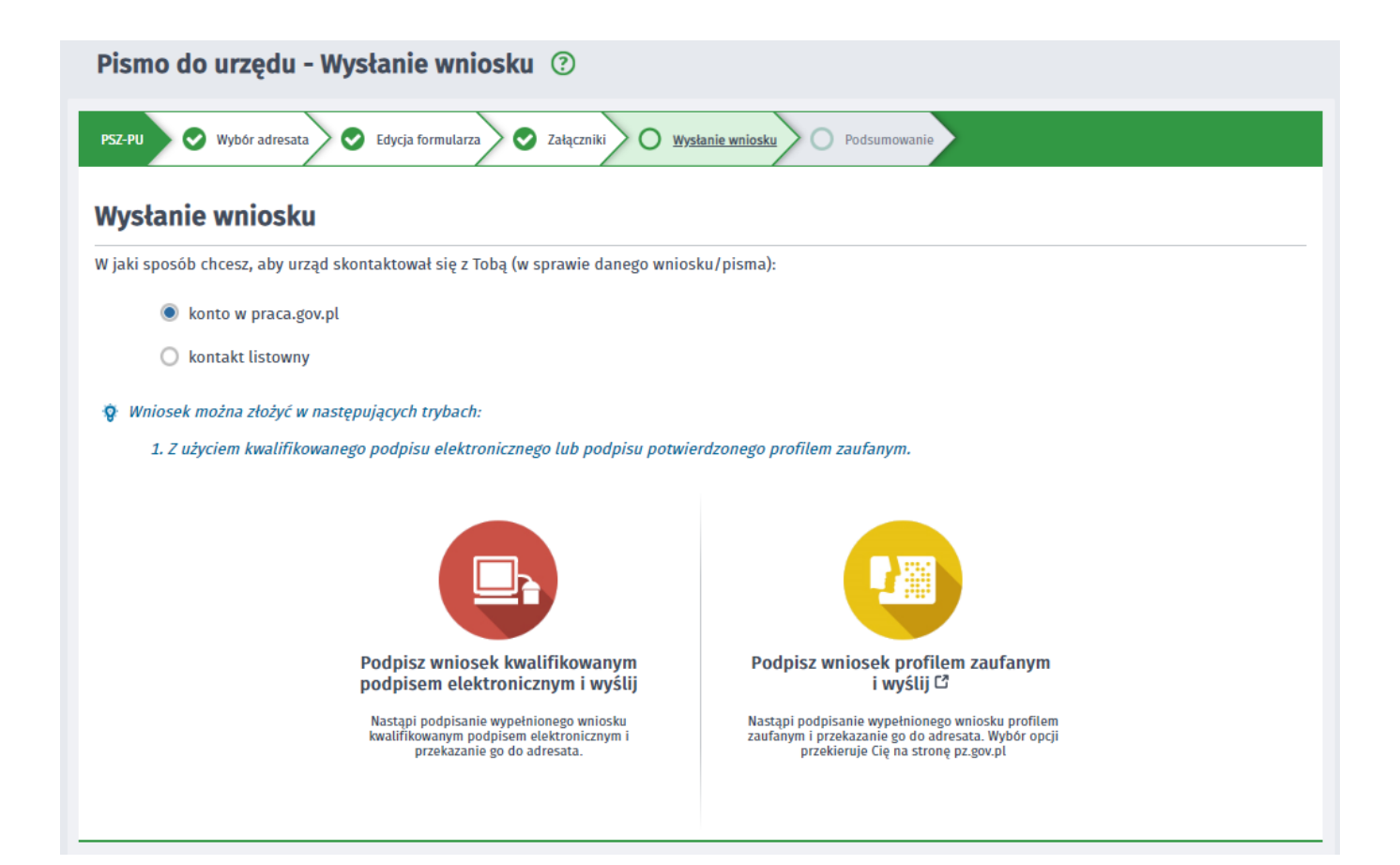